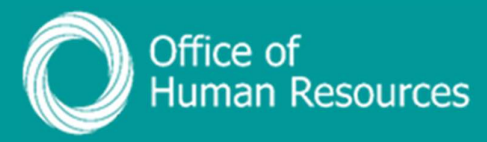

## PiP For My Team Override an Other Absence -

## Working Pattern

Step 1. Log onto PiP For My Team and from the menu click on My Staff

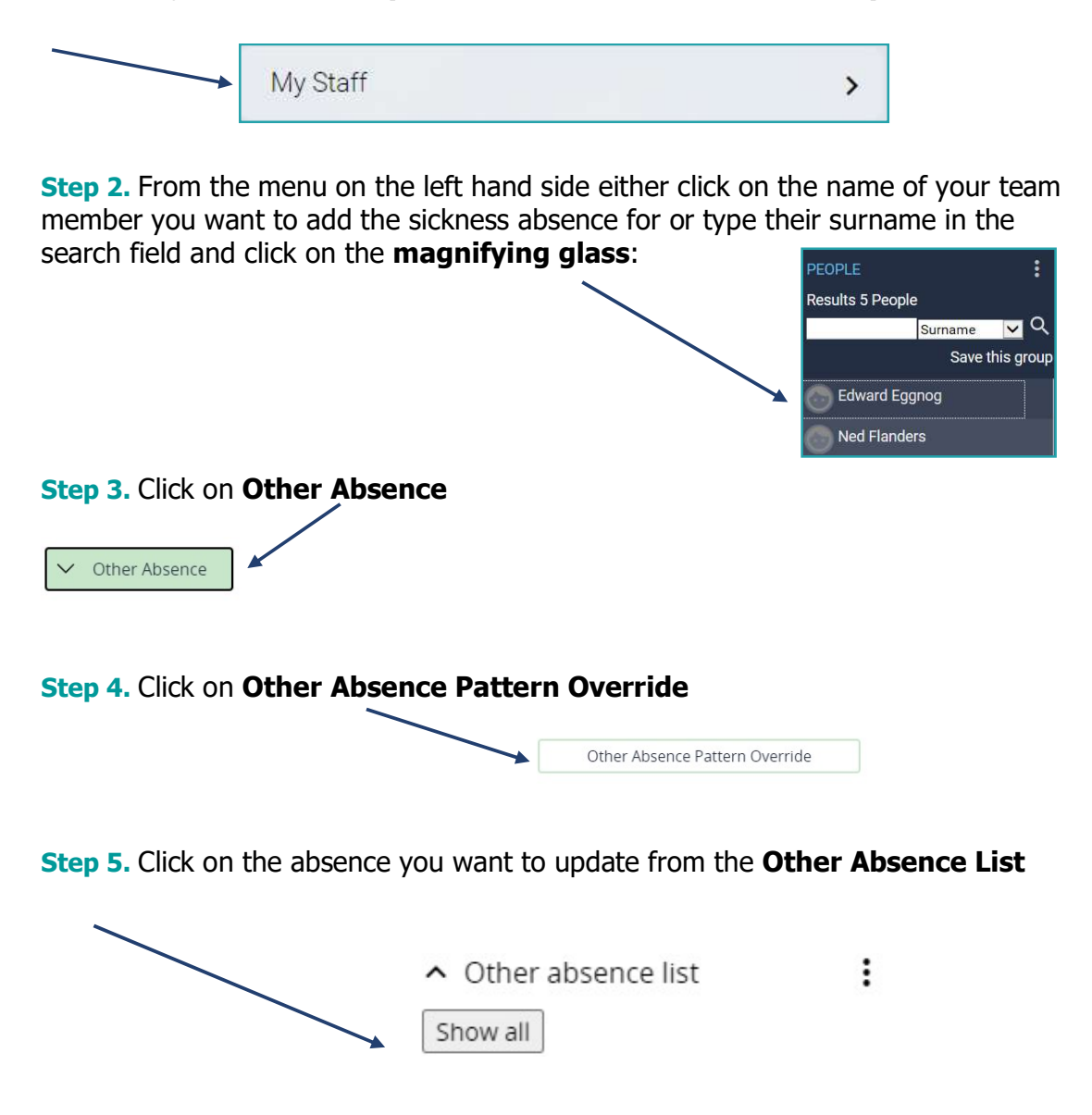

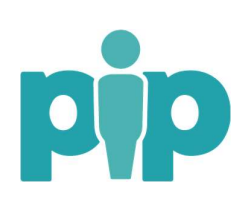

 For support please contact the PiP Changes Team on 694303 or email pipchanges@gov.im

Step 6. On the day you wish to amend the pattern for, click in the day and add the hours and minutes absent for the day, if different from the working pattern saved on the team member's record. Then click Save.

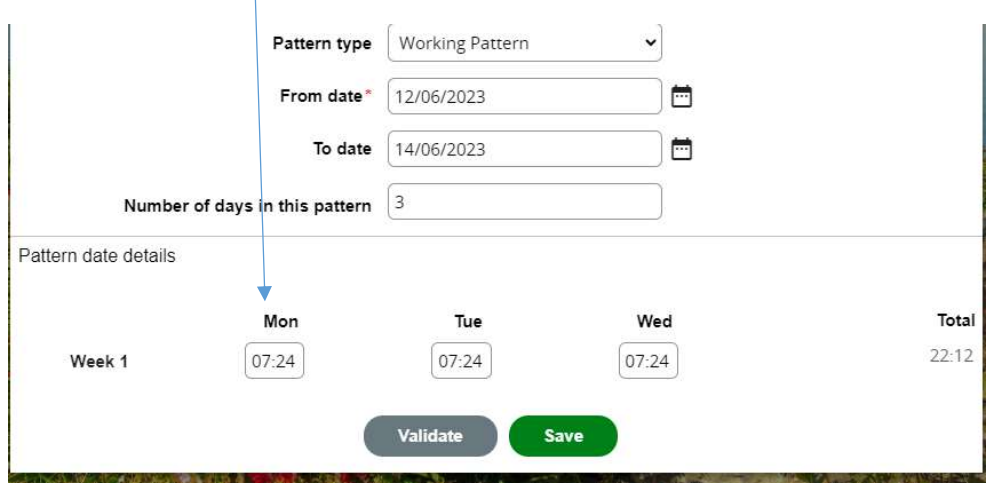

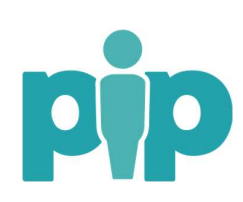